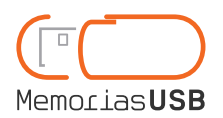

Software services

## **Permanent data insertion**

### What will a user see when connecting the USB device?

When connecting the USB to the computer, two new units will appear in My Computer; a read-only unit and a writing unit.

The data you wish to load that cannot be deleted by the user will be recorded in the read-only unit.

The writing unit is that which the user will use to store their information.

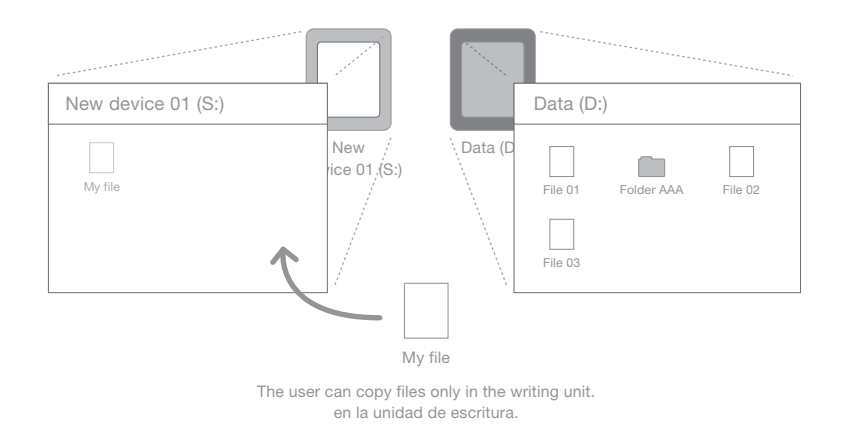

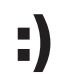

## Advantages of this service

This service enables distributing the USB device with information of interest to user, recorded indefinitely.

Because it stores the files in a unit not used by the user to store their own information, it is less intrusive for the user than the My Data service.

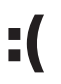

## **Drawbacks**

Data are not visible in the unit the user uses to store data. The user will have to look for the information pre-loaded in the read-only device.

## Warnings about this service

You must send us the data you wish to insert in a compressed .rar file. These files must be created in the same form in which they are to be viewed by the user. For example, if you put them in a folder, the user will see this folder and will have to open it to see the files.

The data cannot be deleted.

If the device contains a file generated with a program the final user has not installed on his computer, he will not be able to display it.

If you want that the data inserted pop up automatically when the user connects the device you will have to hire our Autorun service.

Folder 01  $\lnot$  File 01 Folder AAA  $-\Box$  File 02  $\overline{\ldots}$  File 03

Sample\_file\_1.rar

 $\lnot$  File 01  $\equiv$  Sample\_file\_2.rar Folder AAA  $\cdot$  File 02  $\Box$  File 03

### Warnings about how to create a compressed file:

The names of the files included in the compressed file must not contain special characters (accents, &, ?, !, etc.)

The files' route defined by the compressed files must not be very long:

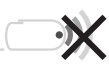

#### What do you have to send us to contract this service?

The files to be inserted in the  $\bullet$ flash drive.

#### Compatible operating systems:

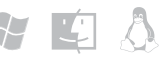

Windows XP, Windows Vista, Windows 7 and earlier. Linux and MacOS.

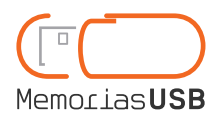

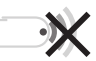

Software services

# **Permanent data insertion**

#### Incorrect sample:

C:\Traditional\_English\_Recipes\East Midlands\Main\_courses\Advices\How\_to\_cook\_in\_your\_oven\Meatloaf\_pie.pdf

Correct sample.: C:\Recipes\Main\_courses\Meatloaf\_pie.pdf

#### Comparison between related services

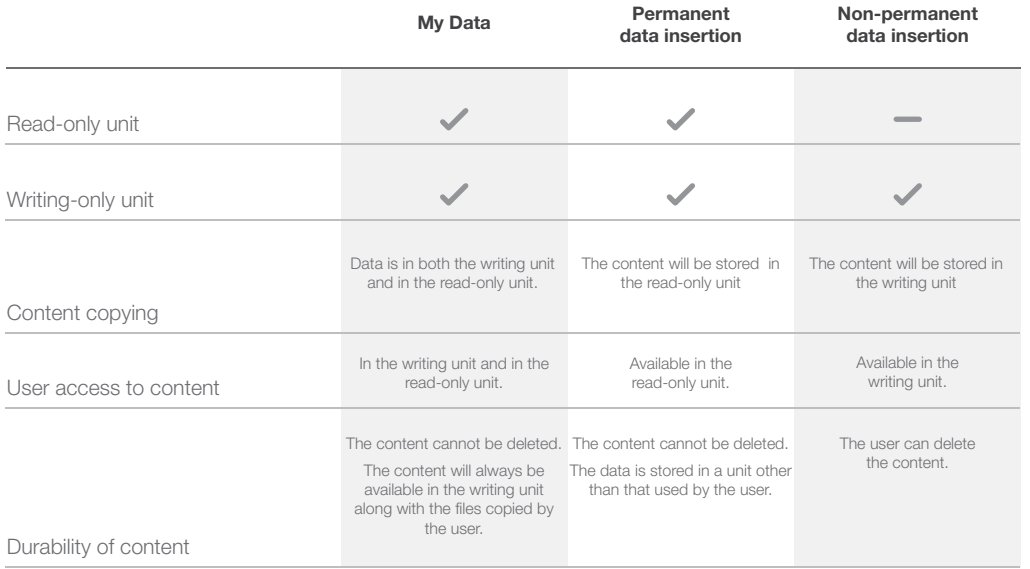

#### Warning about software services:

If the user opens My Computer, two new units will be visible: the reading only one and another unit for writing which is part of the USB flash drive the user can use for storage. The reading-only unit stores the application that makes preloaded documents open automatically and it is identified as "bbusb".

Automatic running of software services will depend on the configuration of the user operating system. By default, automatic running is enabled. To change the automatic play configuration, follow these steps:

Windows 7: Control panel -> Hardware and sound -> Autoplay -> Check the box "Use AutoPlay for all media and devices" and in the option "Software and games" chose the option "Install or run program from your media".

Windows XP: My Computer –> Right click on a unit to change its configuration –> Properties –> Automatic playback –> Select a file type to change its action.